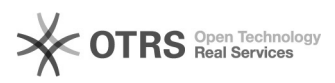

**FAQ Article Print**

# Zoom Sicherheit

# 10/22/2021 11:06:15

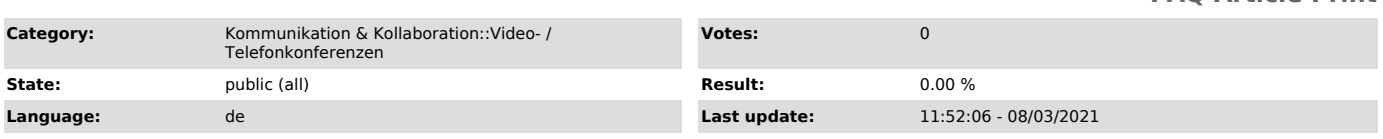

## *Keywords*

Zoom Verschlüsselung

# *Solution (public)*

#### Ende-zu-Ende-Verschlüsselung (E2EE)

Sie können für Zoom-Meetings eine Verschlüsselung aktivieren, sodass nur die Teilnehmenden in der Lage sind, die übertragenen Inhalte zu entschlüsseln.

#### Voraussetzungen für alle Teilnehmenden

 (kostenloses) Zoom-Konto (per Telefonnummer verifiziert mit gültiger Abrechnungsoption) Nutzung des Zoom Desktop Client oder der Zoom Mobile App (*Nosterhoses*) 20011 Nonte<br>Abrechnungsoption) Nutzu<br>(Version 5.4.0 oder höher)

Nicht verfügbare Funktionen und Einschränkungen maximal 200 Teilnehmende Breakout-Räume Umfragen Livestreaming Beitritt vor Moderierenden Telefoneinwahl Meetingreaktionen (verfügbar ab Version 5.5.0) Private Einzelchats (verfügbar ab Version 5.5.0)

Aktivierung Als Erstes müssen Sie die Option über das [1]Webinterface von<br>Zoom in Ihren Konto-Einstellungen aktivieren. Über den Link landen Sie in den<br>Einstellungen, wo Sie bis zum Ende des Bereichs "Sicherheit" scrollen.

#### Weitere Informationen finden Sie im [2]Zoom-Hilfsartikel

Tipps Damit Sie Ihre Videokonferenzen über Zoom ungestört abhalten können, beachten Sie die folgenden Hinweise.

#### Meeting erstellen

Stellen Sie sicher, dass mit der Option "Automatisch erzeugen" unter "Meeting-ID" eine zufällige Kennung erstellt wird, verwenden Sie keine Persönliche Meeting-ID (PMI) für nicht öffentliche oder fortlaufende Konferenzen.

Die PMI ist für Ihren persönlichen Konferenzraum gedacht, sie ändert sich nicht. Dieser Raum ist für Sofort-Meetings gedacht mit Personen, mit denen Sie sich regelmäßig treffen. Läuft Ihr persönliches Meeting, können alle Personen, die den Link bzw. die PMI Ihres persönlichen Raums kennen, jederzeit beitreten. Dies kann verhindert werden, indem Sie das Meeting sperren oder den Warteraum zur Einlasskontrolle aktivieren.

# Zutritt regulieren

Sie können bei der Planung eines Meetings Teilnehmende auf Basis angegebener Regionen ein- oder ausschließen. Entweder nutzen Sie hier die Methode einer Allow- oder Blocklist.

Stellen Sie außerdem sicher, dass einmal entfernte Personen nicht wieder eintreten können. Dazu muss die Option "Entfernten Teilnehmern den erneuten Beitritt erlauben" in Ihren Zoom-Einstellungen unter "In Meeting (Grundlagen)" deaktiviert sein.

#### Einladungen

Sie sollten den Einladungslink und Kenncode Ihres Meetings nicht auf öffentlichen Plattformen verbreiten. Die Einladungsdaten können Sie den Teilnehmenden über sichere Kanäle wie E-Mail oder Textnachricht zukommen lassen.

## Passwort

Zoom erzeugt bei der Planung eines Meetings automatisch einen Kenncode. Dieser wird verschlüsselt in den Einladungslink eingefügt, sodass Teilnehmende dem Meeting direkt ohne Eingabe des Kenncodes beitreten können.

Es ist aber empfehlenswert, den Kenncode nur einem bestimmten Personenkreis zur Verfügung zu stellen und ihn nicht zu veröffentlichen. Damit Sie keinen Link mit integriertem Passwort erhalten, deaktivieren Sie die Option "Einbetten des Kenncodes in den Einladungslink für die Teilnahme mit einem Klick" in Ihren Zoom-Einstellungen im Abschnitt Meeting unter Sicherheit.

#### Warteraum

Für Meetings mit einem nicht definierten Personenkreis sollten Sie wenn möglich immer einen Warteraum einrichten. Eintretende gelangen dann nicht direkt in den Meeting-Raum, sondern zunächst in den Warteraum. Moderierende können dann jeden Teilnehmenden einzeln aus dem Warteraum in das Meeting aufnehmen oder entfernen.

#### Meeting sperren

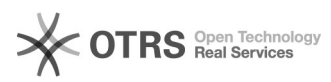

Wenn die Teilnehmenden im Vorfeld bekannt sind, können Sie prüfen, ob alle<br>Personen im Meeting anwesend sind. Das Meeting lässt sich dann für weitere<br>Eintritte sperren. Gehen Sie dazu auf den Punkt "Sicherheit" unten links

#### Klarnamen

Bitten Sie Teilnehmende im Vorfeld der Konferenz, ihren vollständigen Klarnamen anzugeben. Das erleichtert für Moderierende die Arbeit, ungewollte Gäste aus dem Meeting zu entfernen.

Weitere Hinweise zu Einstellungen in Zoom finden Sie [3]hier (nur in Englisch verfügbar).

[1] https://tu-dresden.zoom.us/profile/setting<br>[2] https://support.zoom.us/hc/de/articles/360048660871-End-to-End-Verschl%C3%BCsselung-E2EE-f%C3%BCr-Meetings<br>[3] https://www.eff.org/deeplinks/2020/04/harden-your-zoom-setti